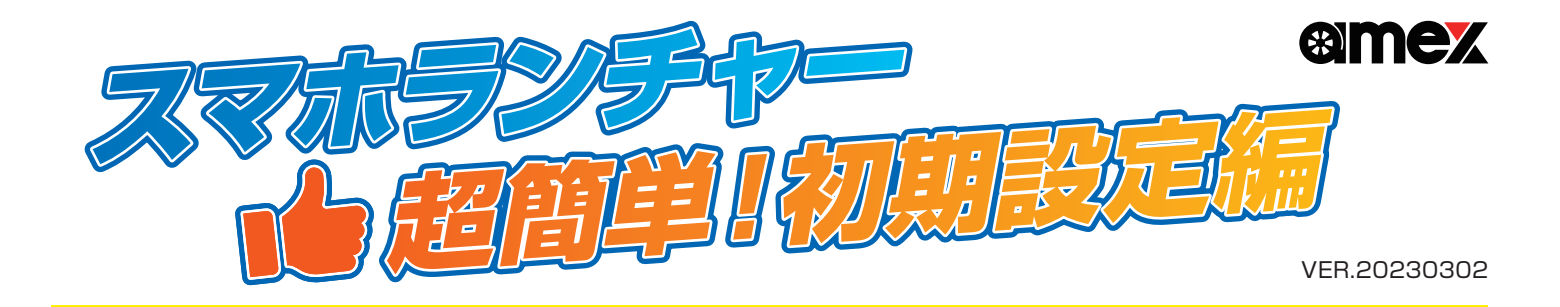

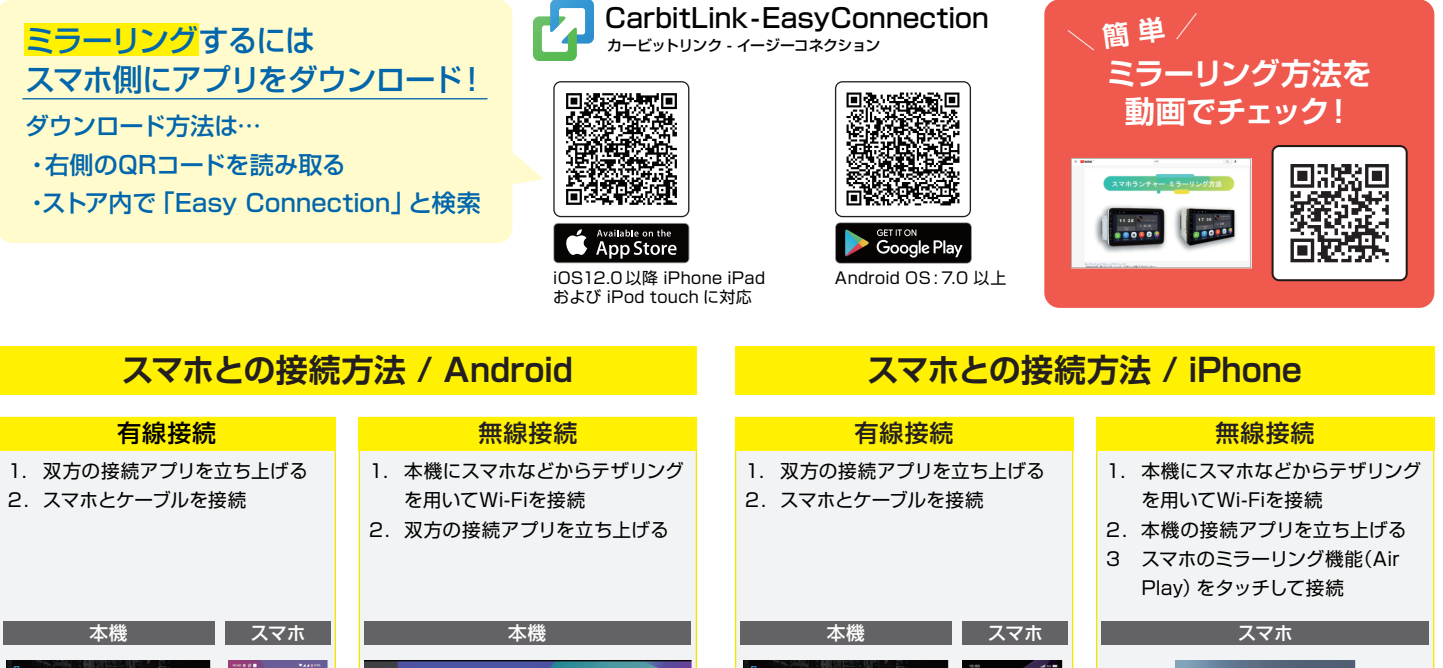

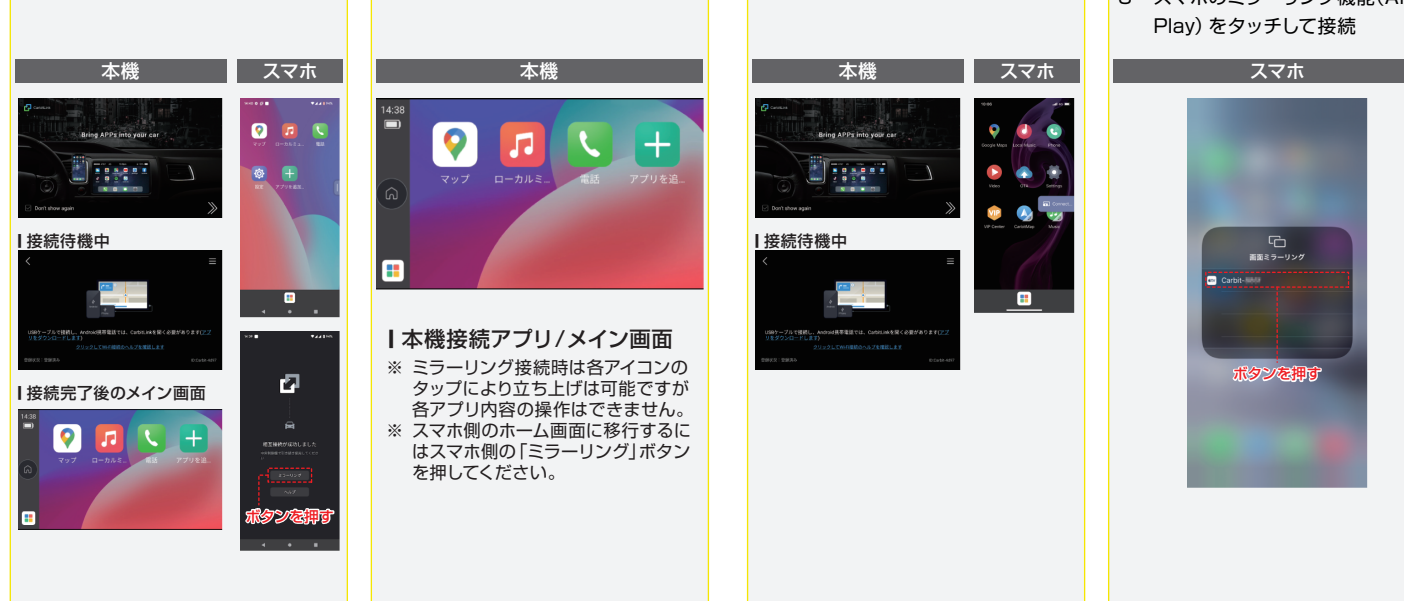

# ■ ご注意

- ※ 上記記載の「接続アプリ」とはアプリ「CarbitLink EasyConnection」です。
- ※ ユーザビリティ向上のため、アプリを含む各種システムは適宜更新を行います。最新の情報は、弊社HP 及び 製品サイト等でご案内します。
- ※ 有線接続の際は、データ通信可能なUSBケーブルをご使用ください。
- ※ 有線接続の際に、スマホとの接続が上手くいかない場合は、ケーブルの抜き差しやスマホ端末側の再起動を行ってください。
- ※ ミラーリングについて
	- ・ 著作権で保護された映像はミラーリングできません。またスマホやアプリのアップデートにより使用できない場合がございます。
	- ・モバイルルーターを使用し、スマホからミラーリングする場合は、双方同一のネットワークに接続してください。

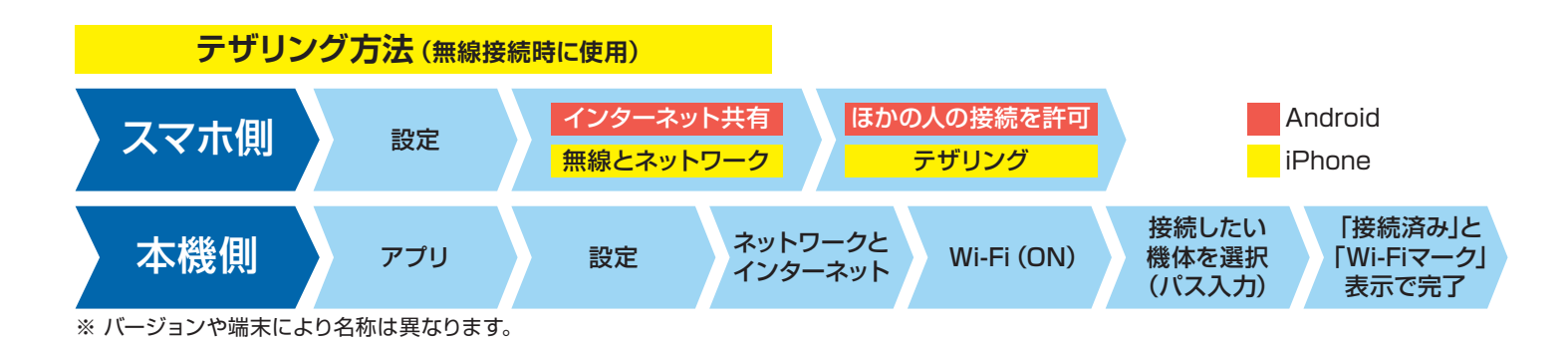

# **応対マニュアル 説明 / 回答書**

## IAMEX-SLシリーズ 製品概要

- ・ 車に搭載されているカーナビは、地図データが古い為に道路が表示されていない事や目的地がなくなってしまうことがあります。本機では普段 スマホで使っているナビアプリを液晶画面に映し出すことで最新の地図を使用することができます。
- ・ HDMIケーブルが無くてもYouTubeの視聴が可能です( 初期費用が抑えられます / 面倒な配線は必要ありません )。
- ・ Android端末 または iPhone端末ともに、有線・無線ミラーリングが可能です。 また、本機にAndroid10を搭載。本機へスマホのテザリング機能やポケットWi-Fiなどから通信環境を与えることで、Playストアからお好きなア プリ( 一部除外あり )をダウンロードすることができます。ミラーリング機能を使用しなくても、本機単体動作が可能となります。

### ◆ ミラーリングとは

スマホ画面をそのまま本機の画面に映し出すことです。

#### ◆テザリングとは

スマホ / Wi-Fiルーター等から本機へ電波を与え、本機でインターネット通信を可能にします。

## ◆ CD / DVDなどの再生できるか

 本機に再生用ドライブはありませんが、外部入力(RCA)でDVDプレイヤー・地デジチューナーを接続することによって対応し ております。

◆ USBケーブルが2本付属しているが仕様に違いはあるか 性能に差はなく同じ仕様です。1本はスマホ連携用、もう1本は音楽等のデータ読み込み用など併用を可能としております。

#### ◆付属GPSアンテナの用途はなにか

時刻補正と本機にナビアプリをダウンロードして使用する際に自車位置を測位します。

# ◆ 外付けオプションマイクとは

 Bluetooth接続時に内蔵マイクでハンズフリー通話が可能ですが、より感度をお求めの際に適宜ご使用ください。 内蔵マイクと外付けマイクに機能差はございません。

### ◆ 有線ミラーリングの仕方 (接続方法は右記QRコード「スマホランチャー使い方」 動画よりご確認ください)

スマホに接続アプリをダウンロード後、本機とスマホ双方で接続アプリを起動させた状態で、データ通信可能なケーブルを差し 込むことでミラーリングできます。

# ◆ 無線ミラーリングの什方 (接続方法は右記QRコード「スマホランチャー使い方」動画よりご確認ください)

本機にスマホのテザリングを登録し、本機の接続アプリを起動させてください。

・Android:接続アプリを立ち上げてポップアップはすべて許可で接続完了

・iPhone :コントロールセンターより画面ミラーリングを選択し「carbitXXXX」をタッチで完了

※コントロールセンター:iPhone画面下部から上方向にスワイプすることで、表示させることができます。

- ◆スマホランチャーに映っているスマホの画面が縦のままだが横にならないか スマホ画面がそのまま映る仕様なので、スマホ画面を横にすることで回転するアプリの場合は画面サイズに最適化されます。
- ◆ ステアリングリモコンに対応しているか (設定方法は右記QRコード「スマホランチャー使い方」動画よりご確認ください) 2系統まで対応しています。登録方法は、抵抗を与えて記憶させる学習型です。

## ◆社外バックカメラ(既存カメラ)に対応しているか

 バックカメラの接続端子がRCA端子(黄色)であれば接続可能です。パノラマビューカメラなどは、社外品のカメラ接続アダプ ターなどをかませることで、ご使用いただけます。車種別適合表は、適宜メーカーや代理店へお問合せください。

◆ ラジオは聞けるか

 AM / FM 及び ワイドFMにも対応しています。 ※車両側のアンテナとの接続が必要です。

## ◆画面を2列目やフリップダウンのモニターに映したいが可能か

 後席モニター等へ本機画面を2系統出力可能です。同じ映像のみの出力となります。 ※別々の映像は表示できません(例:スマホランチャーはナビ画面を表示、外部モニターは動画を表示)

#### ◆使用できるアプリが知りたい

 GoogleマップやYouTubeなどが使用可能です(一部使用できないアプリがあります)。 詳しくは右記QRコードよりHP内サポートページ「接続アプリ対比表」にてご確認ください。

## ◆ 使用できるスマホ・タブレットが知りたい

 Android、iPhoneともにミラーリングが可能です(一部接続出来ない機種があります)。 詳しくは右記QRコードよりHP内サポートページ「スマホ別 ミラーリング接続適合表」にてご確認ください。

## ◆バックガイド線は表示できるか

表示できます。また任意で線を消すことも可能ですが、線の位置調整を行う事はできません。

# ◆動画や音楽などをスマホランチャーに保存することはできるか

 約10GBの内部ストレージがありますので、 音楽・動画・静止画の保存可能です。 保存方法は右記QRコード「スマホランチャー使い方」にてご確認ください。

#### ◆有線ミラーリングに使う配線はどれが良いか

 データ転送可能なケーブルが必要です(iPhoneライトニングケーブル / AndroidタイプCやmicroUSB)。 ※充電専用ケーブルではミラーリング出来ません。

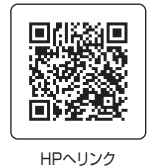

製品サイト一覧

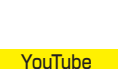

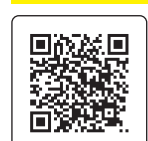

YouTubeへリンク

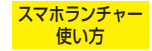

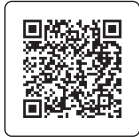

YouTubeへリンク

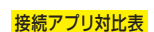

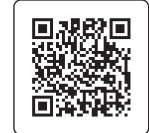

HPへリンク

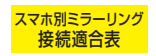

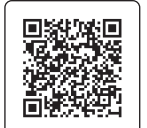

YouTubeへリンク

|お問い合わせ 株式会社青木製作所 〒370-1201 - 2000 : 2012<br>群馬県高崎市倉賀野町2917-1 TEL 027-320-2677 (サポート) 027-346-3838 (代表) 受付時間 AM 9:00 ~ 11:00 PM 13:00 ~ 16:00